# **QuickBooks Guide**

## **Step-by-Step Instructions**

### *What You'll Learn Using QuickBooks*

When you have completed this chapter, you will be able to use QuickBooks to:

- **1.** Perform the year-end closing for a corporation.
- **2.** Print a post-closing trial balance.

## **Problem 20-5 Journalizing and Posting Closing Entries**

#### **INSTRUCTIONS**

#### *Begin a Session*

**Step 1** Restore the Problem 20-5.QBB file.

#### *Work the Accounting Problem*

- **Step 2** Review the information in your textbook.
- **Step 3** Perform the year-end procedures.
	- Choose **Preferences** from the *Edit* menu.
	- Click on the **Accounting Preference** and then select the Company Preferences tab.
	- Click the **Set Date/Password** button.
	- In the Closing Date section enter **12/31/2015** in the *Closing Date*.
	- Type 2015 in the *Closing Date Password* field.
	- Press Tab and type 2015 in the *Confirm Password* field.
	- Click **OK.**
	- Click **NO** in the NoPassword Entered window.
	- Click **OK** in the Preferences window.

#### *Prepare a Report and Proof Your Work*

**Step 4** Print a Post-Closing Trial Balance. Type **01/01/2016** in both the *To* and *From* fields.

#### *Analyze Your Work*

**Step 5** Complete the Analyze activity.

#### *End the Session*

**Step 6** It is recommended that you back up your work for this session.

**Once your books have been closed, can you reopen them, and if so, how? Explain your answer on a separate sheet of paper.**

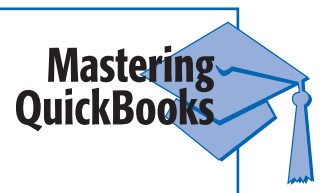

## **DO YOU HAVE A QUESTION**

**Q.** *Are the steps to close a sole proprietorship any different from those to close a merchandising corporation?*

**A.** The steps to close a merchandising corporation are the same as those to close a sole proprietorship. QuickBooks gives the appearance of closing the temporary accounts into the Retained Earnings account when in reality the accounts are still open.

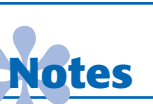

*It is recommended that you back up your data before performing the yearend closing.*

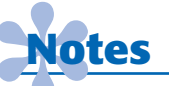

*Print the Trial Balance whenever you are instructed to print a postclosing trial balance. You can change the name of the report if you want to.*